# A Jumpstarter on How to Search PubMed and PubMed Central (PMC) for Research on Alzheimer's Disease

### What is PubMed?

### **PubMed**

- One among numerous databases of peer-reviewed, evidence-based research and expert opinion
- Maintained by the National Library of Medicine
- Located at <a href="http://www.ncbi.nlm.nih.gov/pubmed">http://www.ncbi.nlm.nih.gov/pubmed</a>
- Free
- Contains over 63,000 indexed citations on Alzheimer's disease
- Most with abstracts

## What is PubMed Central (PMC)?

### **PubMed Central (PMC)**

- Maintained by the National Library of Medicine (NLM)
- Full-text articles and research that must meet scientific and technical standards
- Free
- Sub-set of PubMed (11,500 major articles on Alzheimer's with fulltext)
- Final versions of NIH-funded articles as mandated by legislation
- Final versions of articles from publishers available through open access
- Provides <u>Journals</u> in 3 categories
  - 1. <u>complete</u> contents of selected titles and issues
  - 2. <u>back issues</u> (prior to the late 1990s)
  - 3. complete issues and volumes for <u>recent issues</u> but not for early years

## Why search PubMed or PMC for Alzheimer's research?

### To find:

- background on topics, terms, and concepts
- standards of care, interventions, and programs
- guidelines and practice recommendations
- evidence-based research for presentations, article writing, grant work, college & university course work
- statistical data
- experts in a field
- bibliographies/reading lists
- verification of citations
- and for keeping up-to-date on current research

## What is MeSH and why is it useful?

### MeSH

- Medical Subject Headings is an online database used by the National Library of Medicine to assign search words and terms to scientific papers
- helps identify research studies faster
- contains major terms called "headings" and narrower terms called "subheadings" to better define your search
- can do even more for you!

- MeSH provides "scope notes" (definitions) for hard-tounderstand medical and scientific terms, like "epidemiology" or "meta-analysis"
- MeSh maps to related term(s) automatically to help you run a better search.

e.g.

- "treatment" is mapped to "therapy" and "therapeutics"
- "dementia" is mapped to "alzheimer disease"
- "training" is mapped to "education"

### Search these bold-faced terms for Alzheimer's disease

- alzheimer disease [mh] (as a MeSH heading)
- alzheimer disease [majr] (for major studies)
- Carrillo MC [au] (to search by author)

If using [mh] sends back too few results, try searching without it.

### Example:

alzheimer disease [mh] AND caregivers [mh] alzheimer disease [mh] AND caregivers

## Use these terms when they fit your topic

MeSH contains these terms that can be useful for finding Alzheimer's research

- alzheimer disease
- intervention studies
- standards of care
- quality of life
- practice guidelines
- randomized controlled trial
- clinical trials, phase III
- longitudinal studies
- review
- statistics
- caregivers
- ...and terms related to LTC

MeSH does not contain the terms below - so enclose them in parentheses, quotation marks, or in combination with OR

- cognitive decline
- care
- outcomes
- (staffing OR personnel)
- (intervention OR strateg\* OR "best practice")
- (program OR demonstration)
- (benefit OR efficacy OR effectiveness)
- (support OR outreach)

# Use these terms to find "best practices"

- standards
- guidelines
- protocols
- "standards of care"
- "consensus statement"
- "gold standard"
- "process improvement"
- Benchmarking [mh]

Development of a Best Practices Search Filter in PubMed. IN: Manitoba Libraries, 1.1, pg. 24.

http://www.mla.mb.ca/content/manitoba-libraries-11

# Use filters like "article types" and "publication dates" to limit your search for even better results

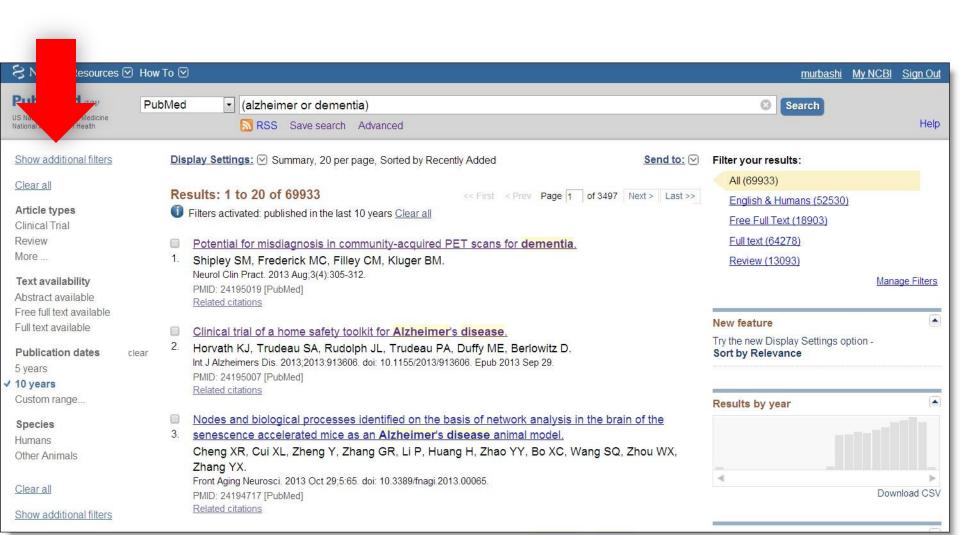

## Find systematic reviews in **Clinical Queries**

- Clinical Queries is another service that incorporates:
  - abstracts and full-texts
  - retrieves systematic reviews, meta-analyses, reviews of clinical trials, evidence-based medicine, consensus development conferences, and guidelines.
- Type the subject search term/s and click Search.
  - (alzheimer or dementia) comorbidity
- Click See all.

## Try the Yale MeSH Analyzer

- a web-based tool to refine the results of searches\*
- each PubMed entry has a PMID (PubMed Identifier) / ID number
- example: PMID: 26398086
- the analyzer can compare PMIDs side-by-side, displaying, among other things, the publication dates and the MeSH headings across all the PMIDs (therefore the citations) being analyzed
- it is most helpful for comprehensive database searches and systematic reviews

\*developed by Yale librarians, Lei Wang and Holly Grossetta Nardini

## Try MeSH on Demand

Use MeSH on Demand to find MeSH headings (terms) related to your topic.

- open MeSh on Demand.
- paste some text into the tool, such as an abstract or a paragraph that has words or terms you may want to search.
- click the "Find MeSh Terms" button.
- the NLM Medical Text Indexer (MTI) will return a list of MeSH Terms relevant to your text.
- continue your search using the Terms from the list or link to the Related Citations by their PMIDs.

## Search Workbench

Search Workbench allows you to examine, edit and visualize your PubMed searches from a single interface

- each search you enter is displayed as a Venn diagram and a line graph.
- shows how your results change over time.
- compare completed searches to one another.
- facilitate the process of fine-tuning a search strategy.

# There are dozens of ways to run a search. Here are a few. Practice these and discover your own.

### Search using MeSH headings - [mh]

alzheimer disease [mh] AND nursing homes [mh]

### Search with or without operators (AND, OR, NOT)

"nursing homes staffing" can also be used for "nursing homes AND staffing"

#### Search free text by inserting quotation marks

("nursing homes" OR "long term care" OR "skilled nursing facilities" OR "residential care facilities")

### Use subheadings found in MeSH

cholinesterase inhibitors/adverse effects alzheimer disease/etiology

### Search here and find out more

- PubMed
- PMC
- MeSH
- PubMed Help
- Bookmark these tools for easy access through the Virtual Library under <u>Search Databases</u>